# Lektion: Objektstile

### Digitale Methoden: 2D Zeichnung und 3D Modell

Stand: 13.02.2023

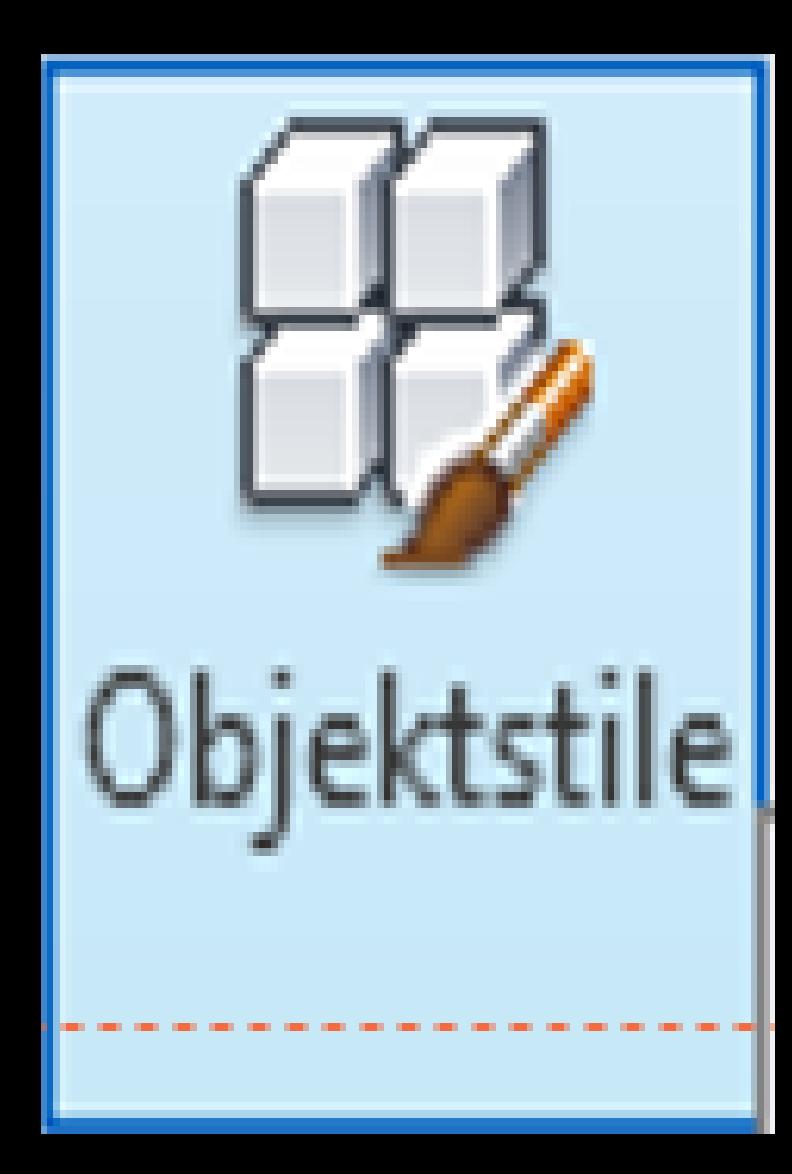

# Zuerst: Objektstile verstehen

.

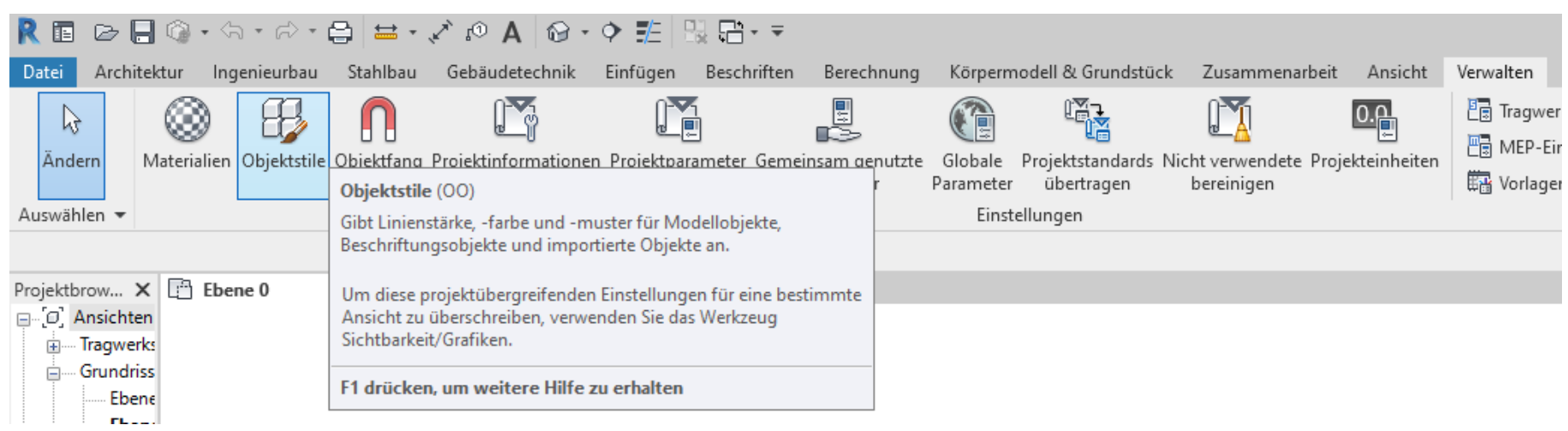

## Erste Regel: Nix verändern.

Für uns interessant: "Architektur" und "Konstruktion"

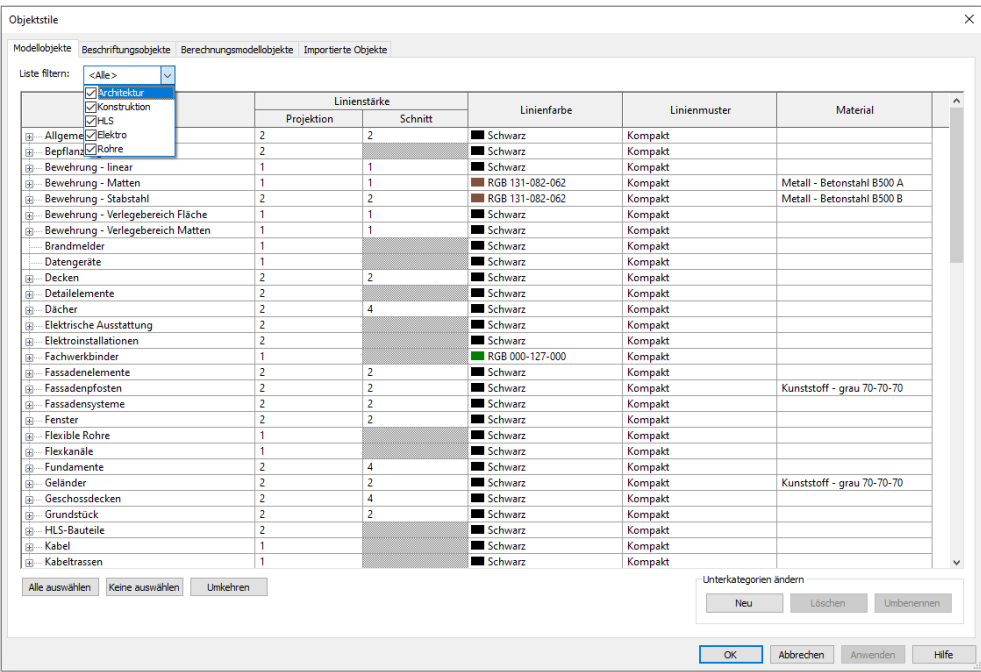

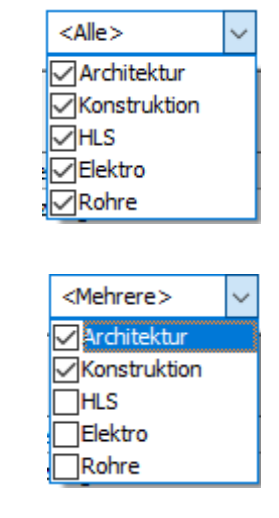

Rettungsanker: Einstellungen aus Vorlage

#### Beispiel: Objektstile alle verstellt

#### Wenn die Objektstile verstellt sind...

Hier haben wir ganz viele Kategorien mit Linienfarbe "gelb" ausgestattet.

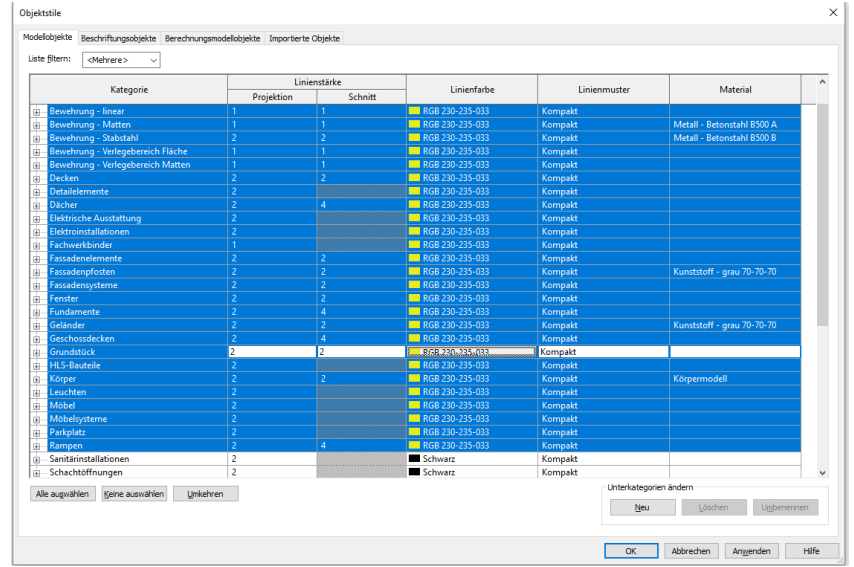

... dann mittels "Projektstandards übertragen" die Einstellungen aus dem anderen Projekt einlesen.

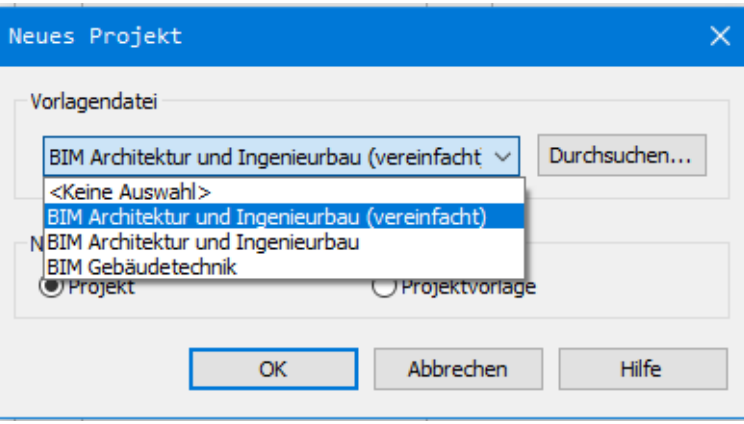

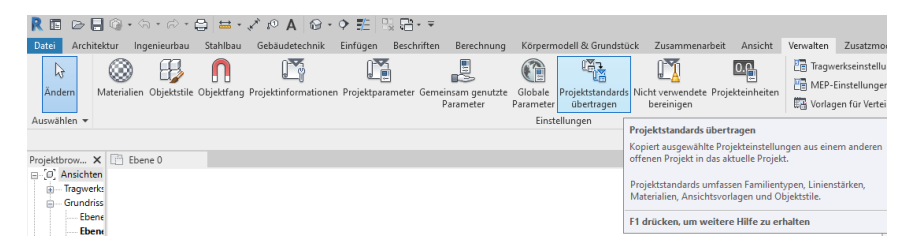

#### Die Anpassungen der Objektstile können überschrieben werden.

Die Datei kann in denselben Zustand wie die andere Datei "zurückgesetzt" werden. Es können so nur alle Objektstile auf einmal zurückgesetzt werden, NICHT einzelne.

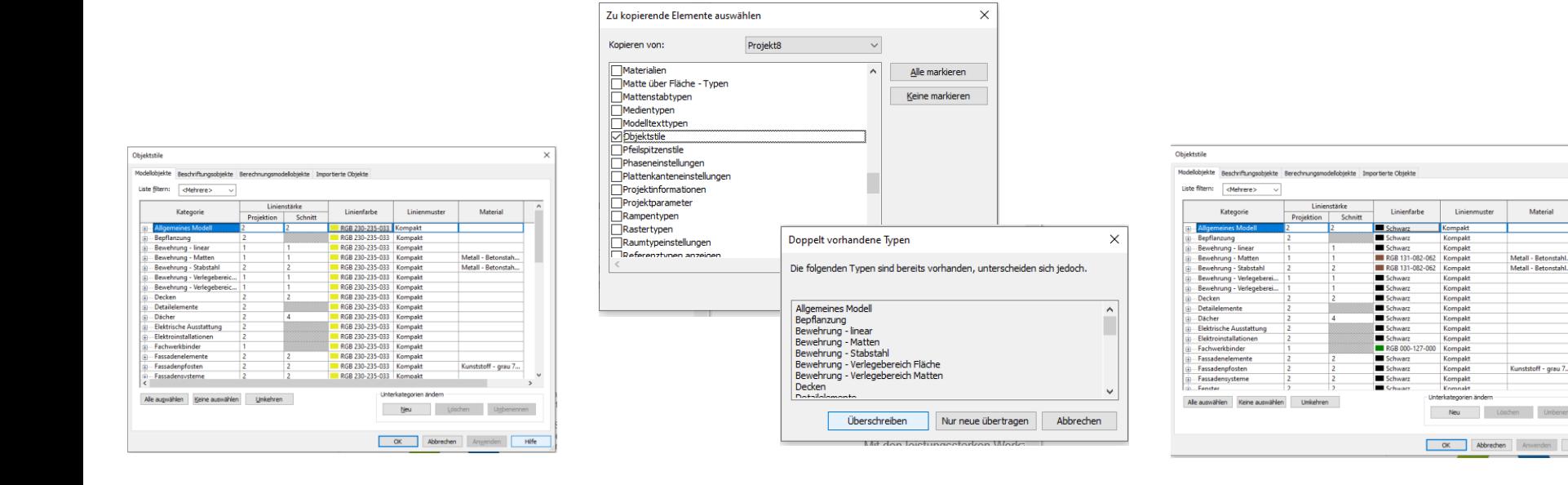

### Wertung: Objektstile nicht "einfach mal so" ändern

Objektstile sollte man nur anpassen, wenn man fundierte Kenntnisse über die Auswirkungen hat, denn die Wirkung ist global im Projekt.

Die Anpassungen der (eigenen) "Ansichtsvorlagen" ist dagegen unschädlich und der empfohlene Weg. **Ende** 

https://www.archland.uni-hannover.de/thome